ОКПД2 27.40.33

# Прожектор видимого диапазона STS-10260 Руководство по эксплуатации СТВФ.426479.101 РЭ

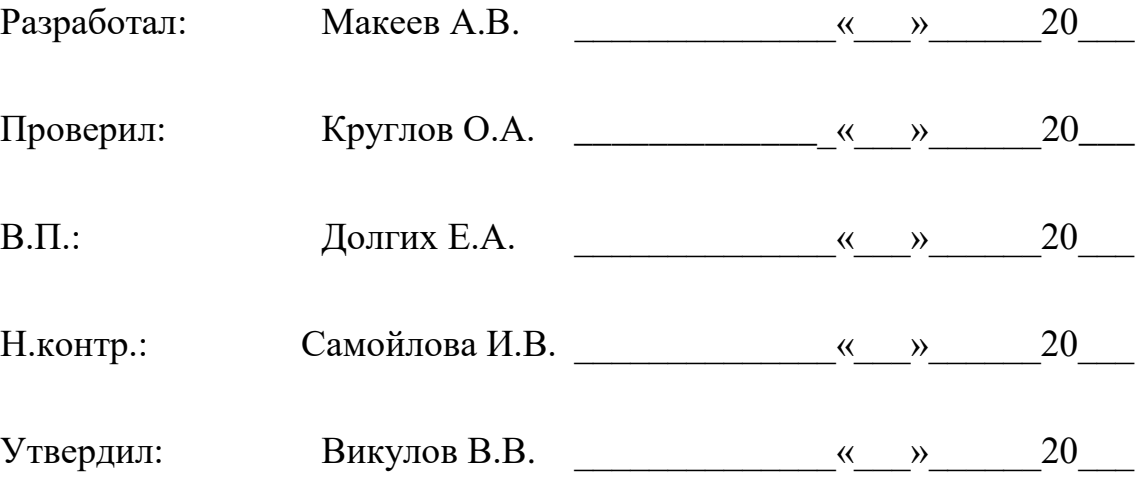

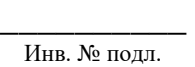

\_\_\_\_\_\_\_\_\_\_ Подп. и дата

\_\_\_\_\_\_\_\_\_\_ Взам. инв. №

\_\_\_\_\_\_\_\_\_\_ Инв. № дубл.

\_\_\_\_\_\_\_\_\_\_ Подп. и дата

## Содержание

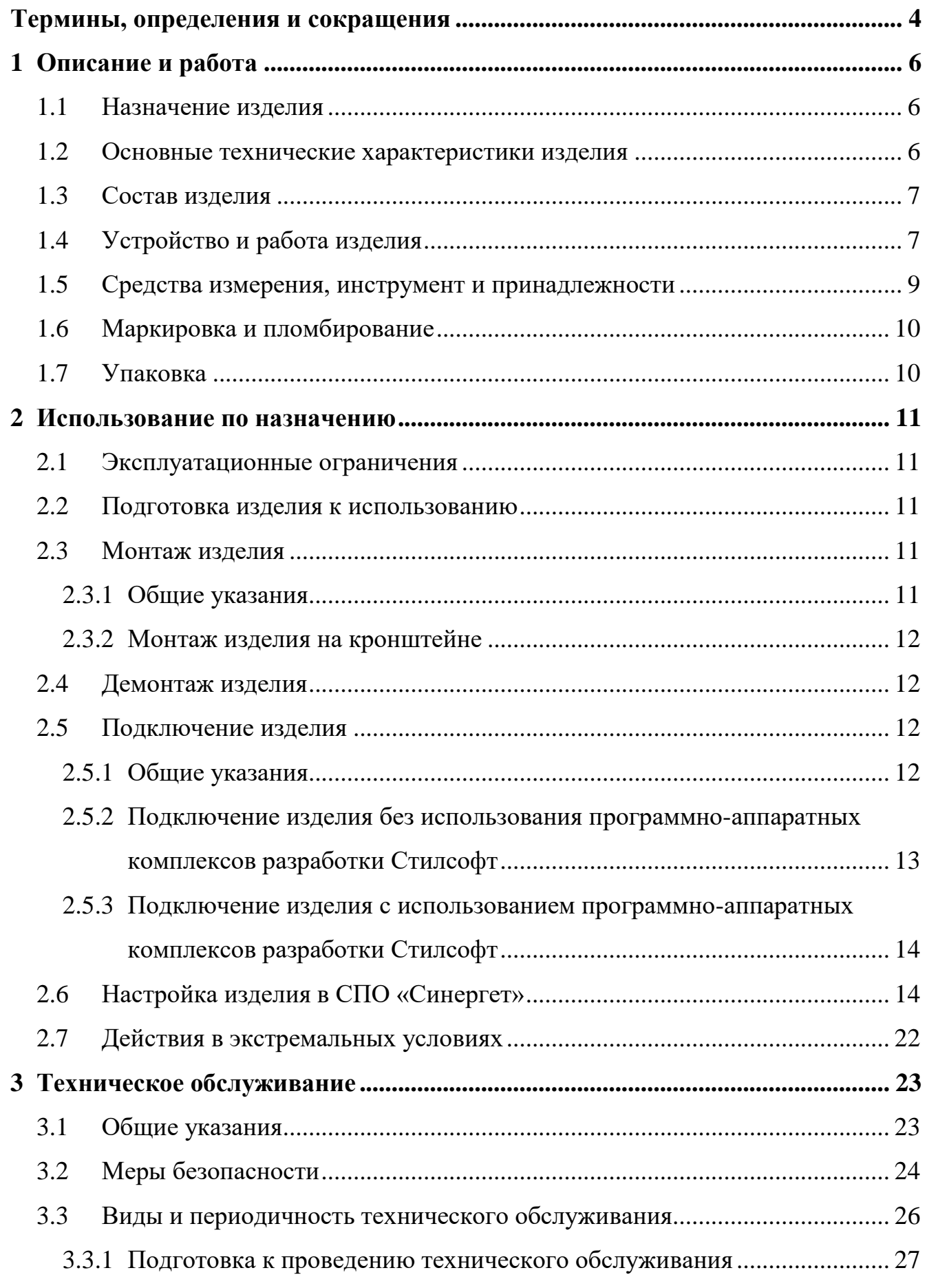

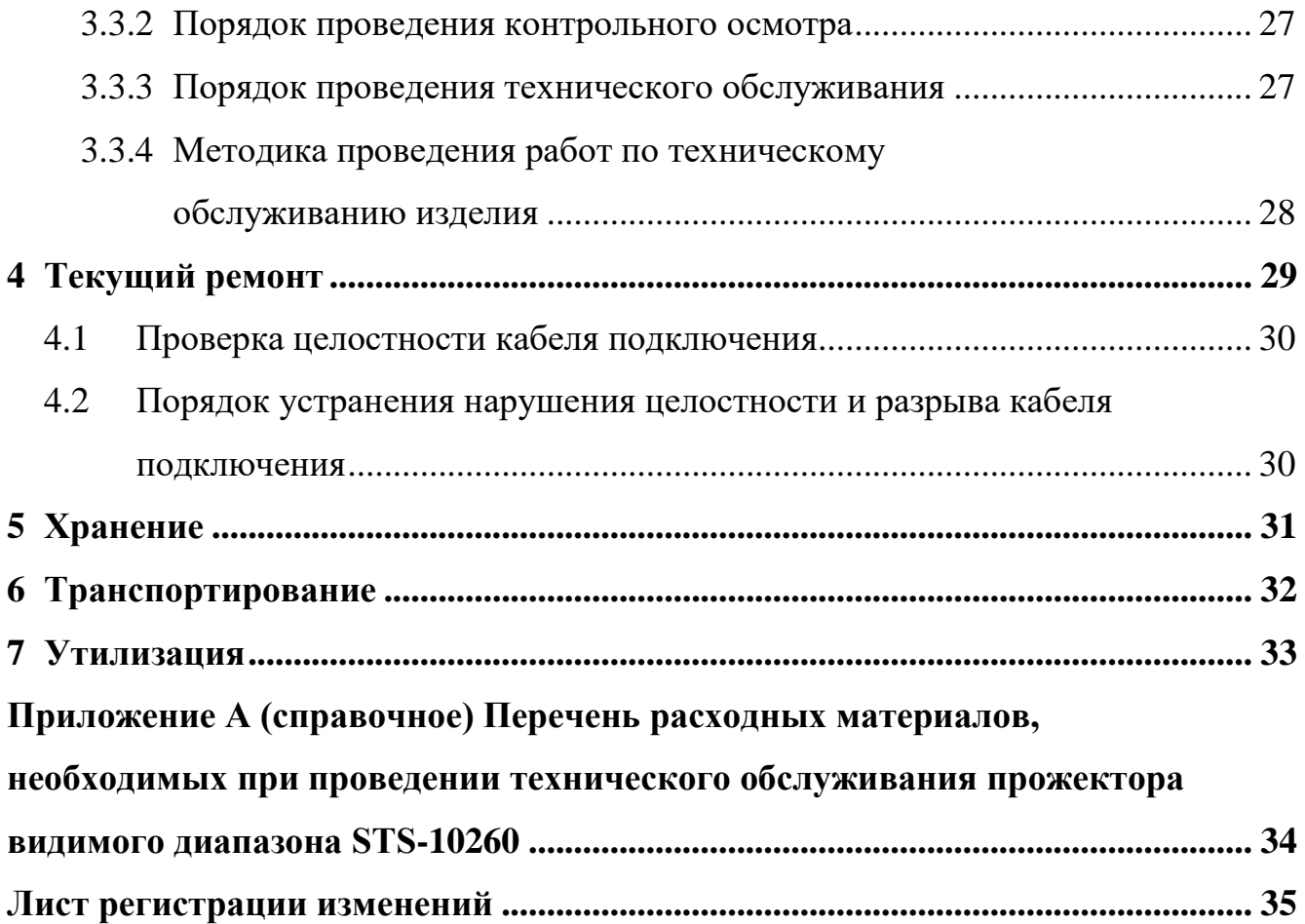

### <span id="page-3-0"></span>**Термины, определения и сокращения**

СПО «Синергет» - специальное программное обеспечение «Синергет»

ОТК - отдел технического контроля;

ПС - паспорт;

РЭ - руководство по эксплуатации;

- ЛКМ левая кнопка манипулятора типа «мышь»;
- ПКМ правая кнопка манипулятора типа «мышь»;
- ТО техническое обслуживание.

Настоящее Руководство распространяется на прожектор видимого диапазона STS-10260 (далее по тексту «изделие», «прожектор»).

Настоящее Руководство содержит сведения о конструкции, характеристиках изделия, указания по подготовке изделия к работе, его правильному и безопасному использованию по назначению, текущему ремонту, транспортированию и утилизации.

Все требования и рекомендации, изложенные в настоящем Руководстве, являются обязательными для обеспечения эксплуатационной надежности и максимальных сроков прожектора видимого диапазона STS-10260.

Прежде чем приступить к работе с изделием, необходимо изучить документацию, поставляемую с ним, и настоящее Руководство.

Несоблюдение требований и рекомендаций настоящего Руководства может привести к нарушению функциональности изделия и повреждению его в целом.

Допуск персонала к работе с изделием должен осуществляться в соответствии с требованиями «Правил технической эксплуатации электроустановок потребителей» (от 13.01.2003 года №6) и «Правил устройства электроустановок» (седьмое издание. – М: ЗАО «Энергосервис», 2002), утвержденных Минэнерго России. К эксплуатации изделия допускаются лица, прошедшие обучение в объеме эксплуатационной документации, инструктаж по технике безопасности при работе с электроустановками напряжением до 1000 В (группа 2), и прошедшие обучение в учебном центре Стилсофт.

### <span id="page-5-0"></span>**1 Описание и работа**

<span id="page-5-1"></span>1.1 Назначение изделия

Полное наименование изделия – «Прожектор видимого диапазона STS-10260».

Обозначение изделия – СТВФ.426479.101.

Прожектор видимого диапазона STS-10260 предназначен для освещения охраняемой территории или участка периметра охраняемого объекта в ночное время суток на ближних и средних дистанциях.

Изделие применяется в составе систем видеонаблюдения и программноаппаратных комплексах разработки Стилсофт для подсветки области зрения видеокамер, а также для общего освещения (например: контрольно-пропускных пунктов, выходов из помещений, ландшафтной или декоративной подсветки зданий) в темное время суток или в условиях недостаточной естественной освещенности.

1.2 Основные технические характеристики изделия

<span id="page-5-2"></span>Основные технические характеристики изделия представлены в таблице 1. Таблица 1

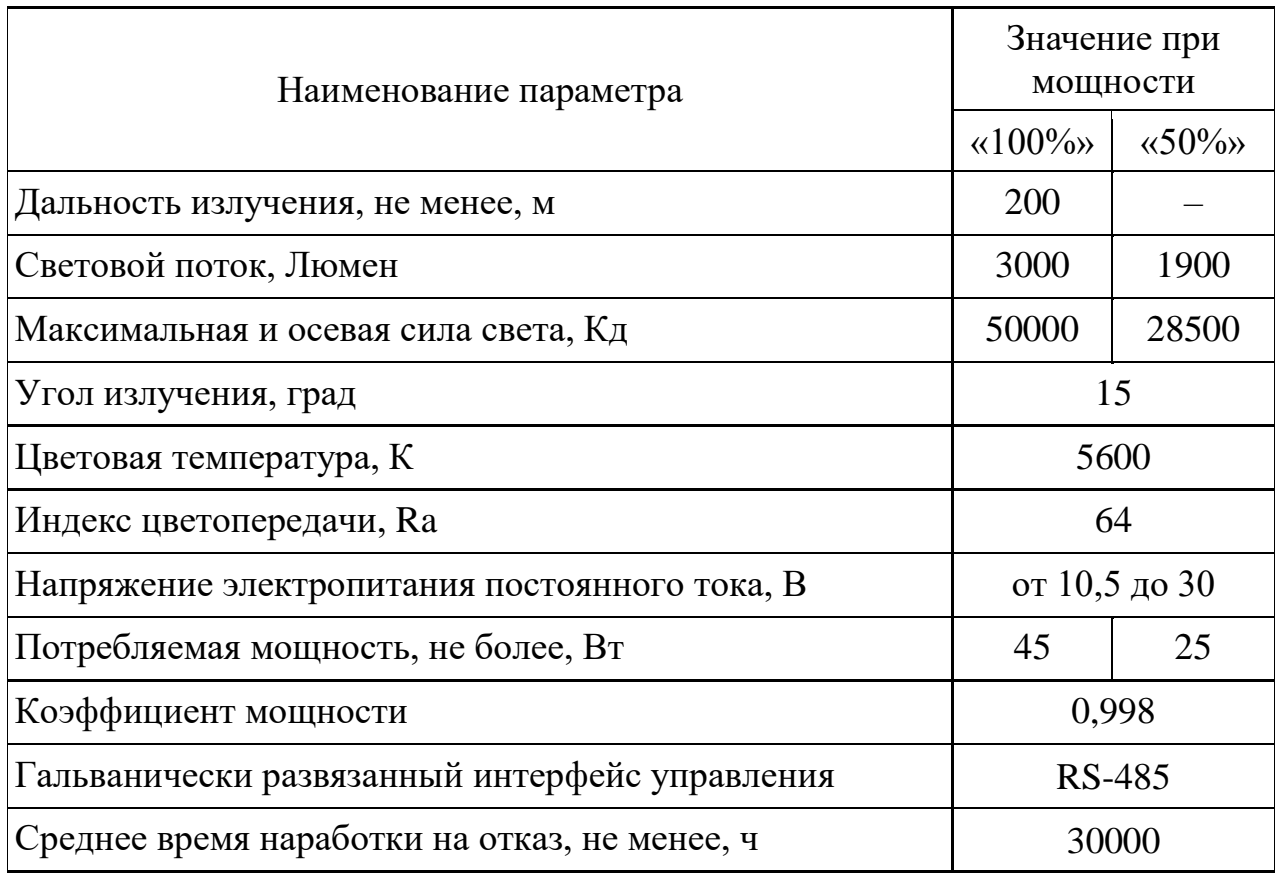

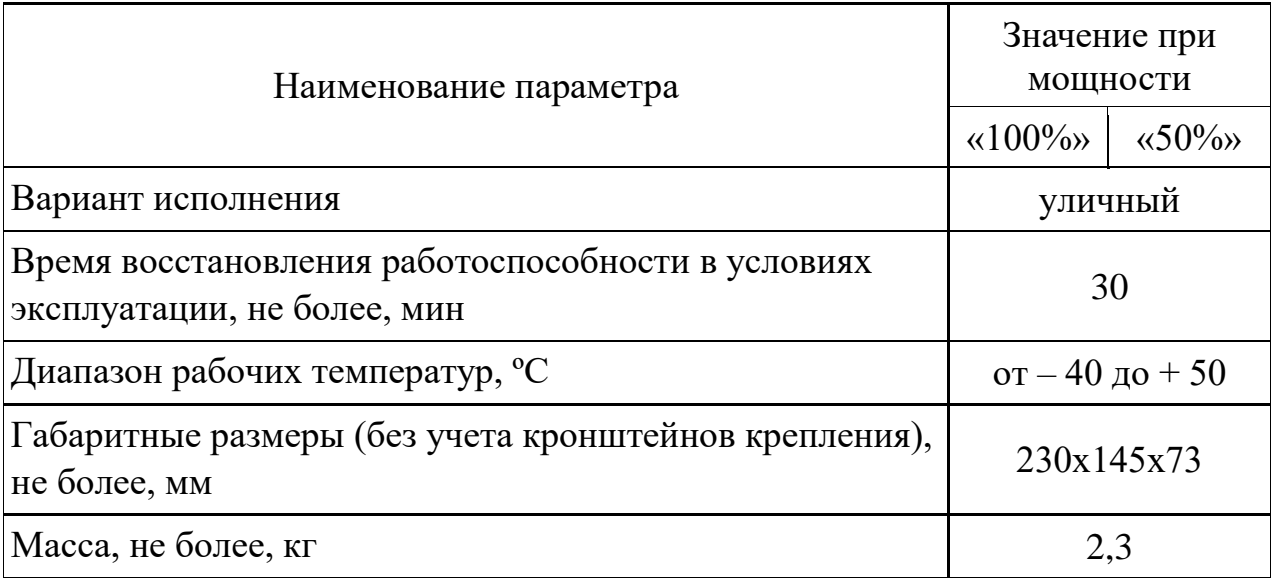

### <span id="page-6-0"></span>1.3 Состав изделия

Состав изделия представлен в таблице 2

Таблица 2

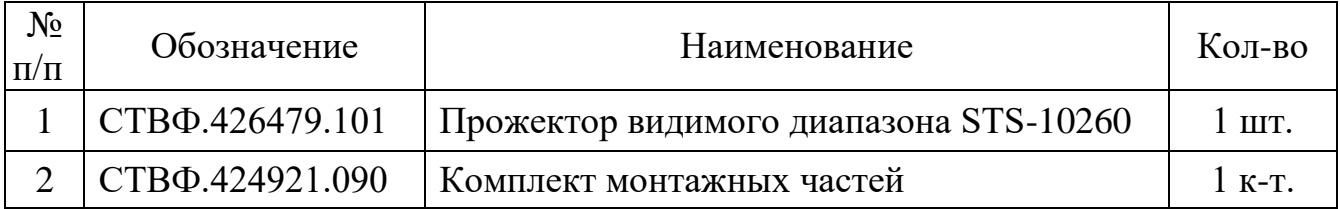

### 1.4 Устройство и работа изделия

<span id="page-6-1"></span>Прожектор видимого диапазона STS-10260 используется в качестве средства освещения на территории и по периметру охраняемого объекта. Ключевой особенностью изделия является возможность дистанционного включения и выключения, а также шаговая регулировка мощности (яркости свечения). В случае работы изделия в составе программно-аппаратных комплексов разработки Стилсофт управление прожектором осуществляется по интерфейсу RS-485. В случае отдельного использовании изделия управление осуществляется замыканием соответствующих проводников кабеля прожектора.

Электропитание осуществляется от источника питания с напряжением от 10,5 В до 30 В постоянного тока.

Корпус изделия является системой охлаждения, выполнен из алюминиевого сплава.

Прожектор снабжен регулируемым кронштейном для настройки и фиксации в месте эксплуатации.

Внешний вид изделия приведен на рисунке 1.

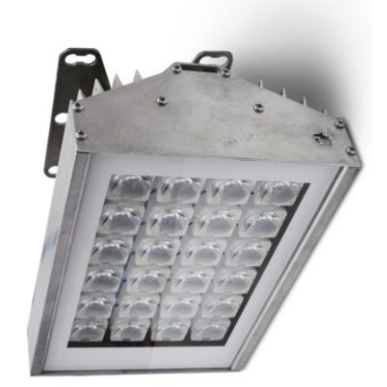

Рисунок 1

Габаритные и крепежные размеры, показаны на рисунках 2 и 3.

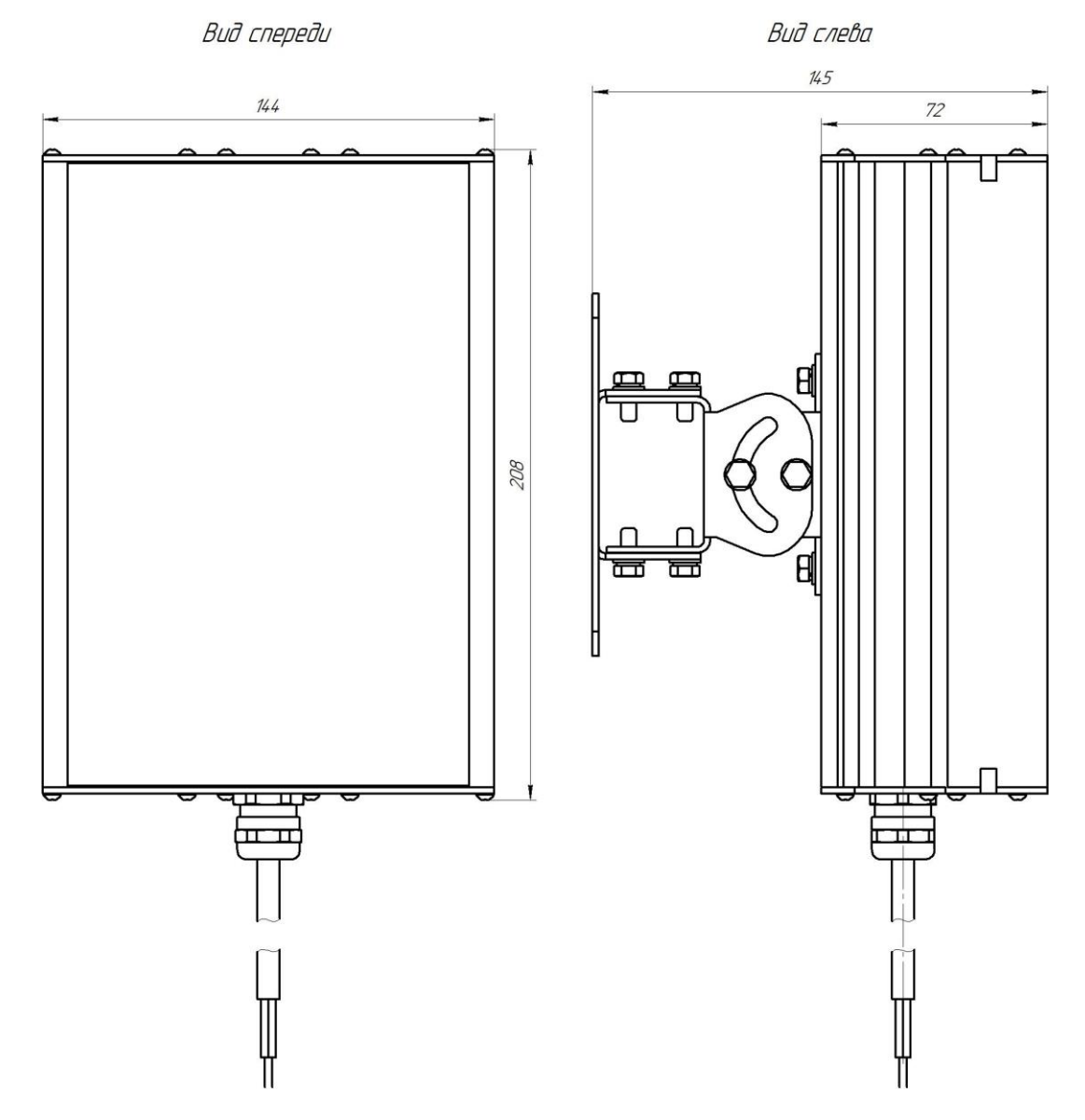

Вид сзади

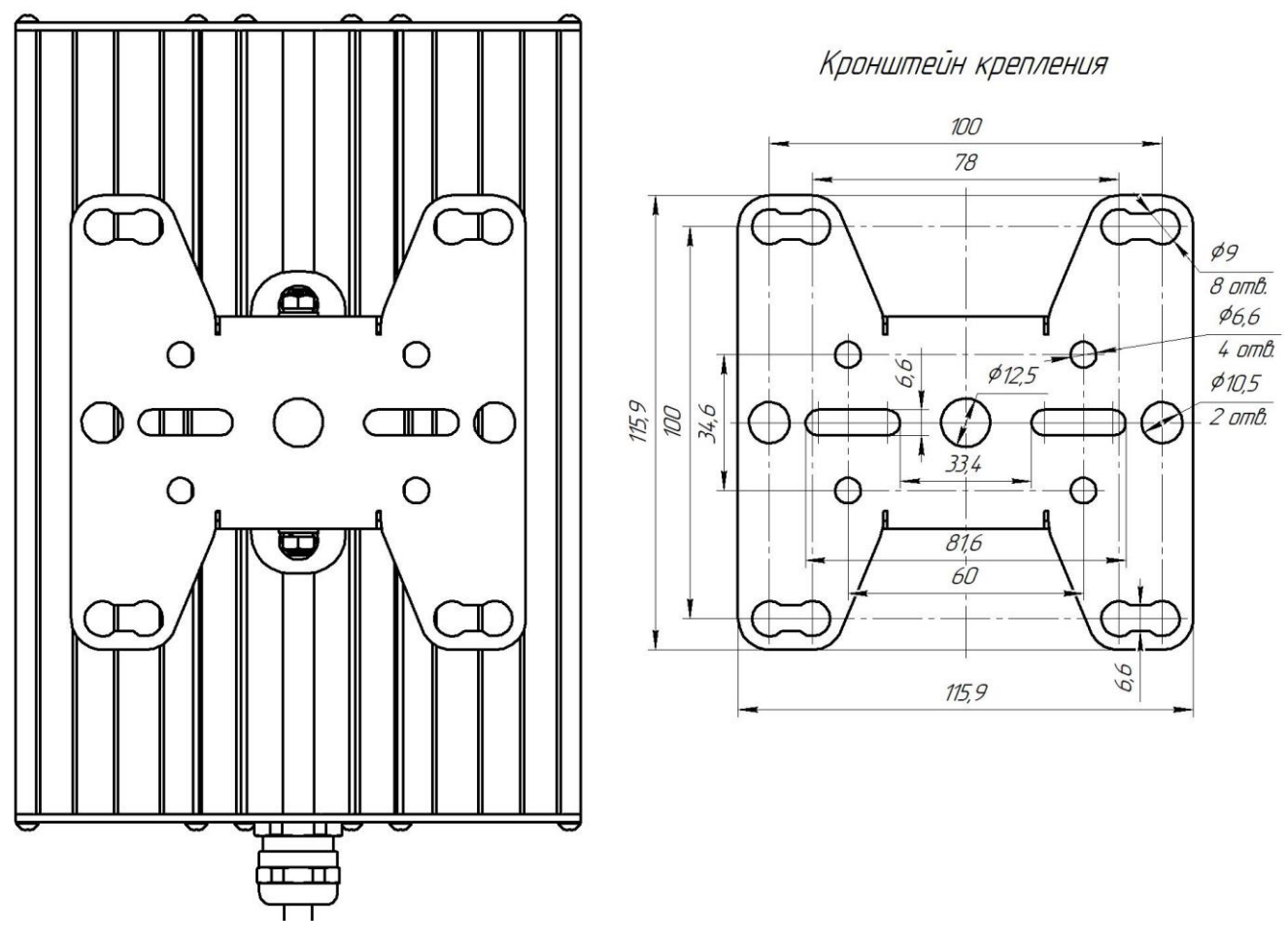

Рисунок 3

1.5 Средства измерения, инструмент и принадлежности

<span id="page-8-0"></span>Перечень оборудования и инструментов необходимых для монтажа и выполнения работ по техническому обслуживанию и текущему ремонту изделия приведен в таблице 3.

Перечень материалов, необходимых для выполнения работ по техническому обслуживанию изделия, представлен в приложении А.

Допускается применение аналогичных инструментов и материалов.

Таблица 3

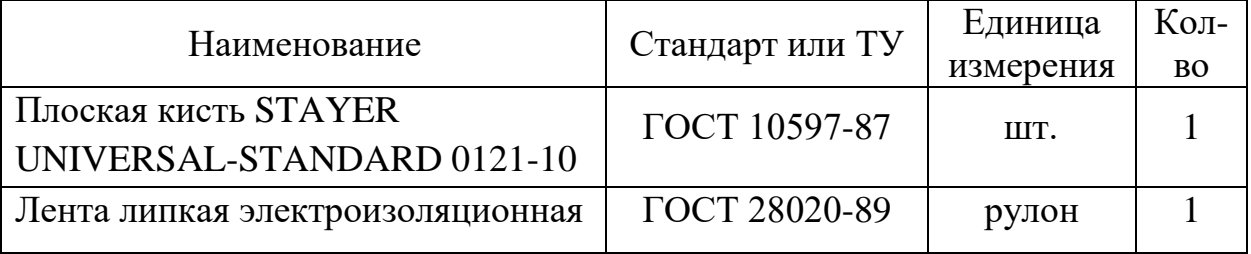

1.6 Маркировка и пломбирование

<span id="page-9-0"></span>Маркировка изделия содержит наименование и индекс изделия, заводской номер и диапазон рабочего напряжения.

На нижней крышке изделия нанесено клеймо ОТК и ПЗ (по требованию Заказчика).

Маркировка упаковочной тары содержит маркировочные таблички с указанием следующей информации – наименование и индекс изделия, заводской (серийный) номер изделия, QR-код, штрих-код, страну-изготовитель, адрес изготовителя, манипуляционные знаки «Беречь от влаги», «Хрупкое. Осторожно», «Верх».

1.7 Упаковка

<span id="page-9-1"></span>Изделие упаковывается в потребительскую тару - ложемент, ложемент укладывается в коробку, выполненную из гофрированного картона ГОСТ 7376-89.

При поставке в составе программно-аппаратного комплекса изделие в потребительской таре упаковывается в транспортную упаковку программноаппаратного комплекса, в состав которого входит.

#### <span id="page-10-0"></span>**2 Использование по назначению**

2.1 Эксплуатационные ограничения

<span id="page-10-1"></span>Необходимо подключать изделие к источнику электропитания в соответствии с рабочим диапазоном напряжения электропитания изделия, указанным в таблице 1.

2.2 Подготовка изделия к использованию

<span id="page-10-2"></span>При подготовке изделия к использованию необходимо соблюдать меры безопасности, изложенные в п. 3.2 настоящего РЭ.

Для распаковывания изделия необходимо вскрыть упаковку из гофрированного картона, извлечь изделие, удалить пленку воздушнопузырьковую.

Непосредственно после распаковывания необходимо провести визуальный осмотр извлекаемого изделия на предмет нахождения механических повреждений. Визуально проверить изделие на предмет отсутствия трещин, сколов на поверхности органического стекла светофильтра, а также вмятин и царапин на поверхности корпуса изделия.

Проверить комплектность, в соответствии с паспортом СТВФ.426479.101 ПС или формуляром СТВФ.426479.001 ФО (поставляемым по требованию Заказчика).

<span id="page-10-3"></span>2.3 Монтаж изделия

2.3.1 Общие указания

<span id="page-10-4"></span>Перед монтажом изделия необходимо проведение проектных и строительных работ с целью его привязки к конкретному месту на территории охраняемого объекта.

Установка изделия должна обеспечивать свободный доступ к элементам крепления и предполагает его вертикальное расположение на несущей конструкции. После крепления изделия произвести подключение к источнику электропитания, цепям управления в соответствии с п. [2.5.](#page-11-2)

2.3.2 Монтаж изделия на кронштейне

<span id="page-11-0"></span>При монтаже изделия необходимо использовать кронштейн крепления, изображенный на рис. 2 и 3, входящий в состав комплекта монтажных частей изделия. Габаритные и крепежные размеры кронштейна приведены на рисунке 3.

Порядок монтажа изделия:

 используя кронштейн крепления изделия в качестве шаблона разметить места для сверления отверстий;

 просверлить отверстия под подходящий крепеж (крепеж выбирать исходя из материала, на который крепится изделие);

закрепить кронштейн крепления на изделии;

закрепить изделие на месте монтажа;

уложить кабель изделия и выполнить его подключение.

<span id="page-11-1"></span>2.4 Демонтаж изделия

Демонтаж изделия проводить в следующем порядке:

обесточить изделие;

отключить и демонтировать кабель изделия;

демонтировать изделие;

 разобрать кронштейн крепления изделия, путем извлечения крепежных элементов;

упаковать изделие в тару.

<span id="page-11-2"></span>2.5 Подключение изделия

2.5.1 Общие указания

<span id="page-11-3"></span>Прежде чем подключить изделие убедитесь, что параметры источника электропитания соответствует значению рабочего напряжения изделия, приведенного в таблице 1 настоящего Руководства.

Рекомендуется подключать изделие путем пайки между собой проводников кабеля подключения изделия и проводов электропитания и управления, и последующей изоляции мест пайки, с помощью трубки термоусаживаемой.

Назначение проводников кабеля подключения изделия приведено в таблице 4.

Таблица 4

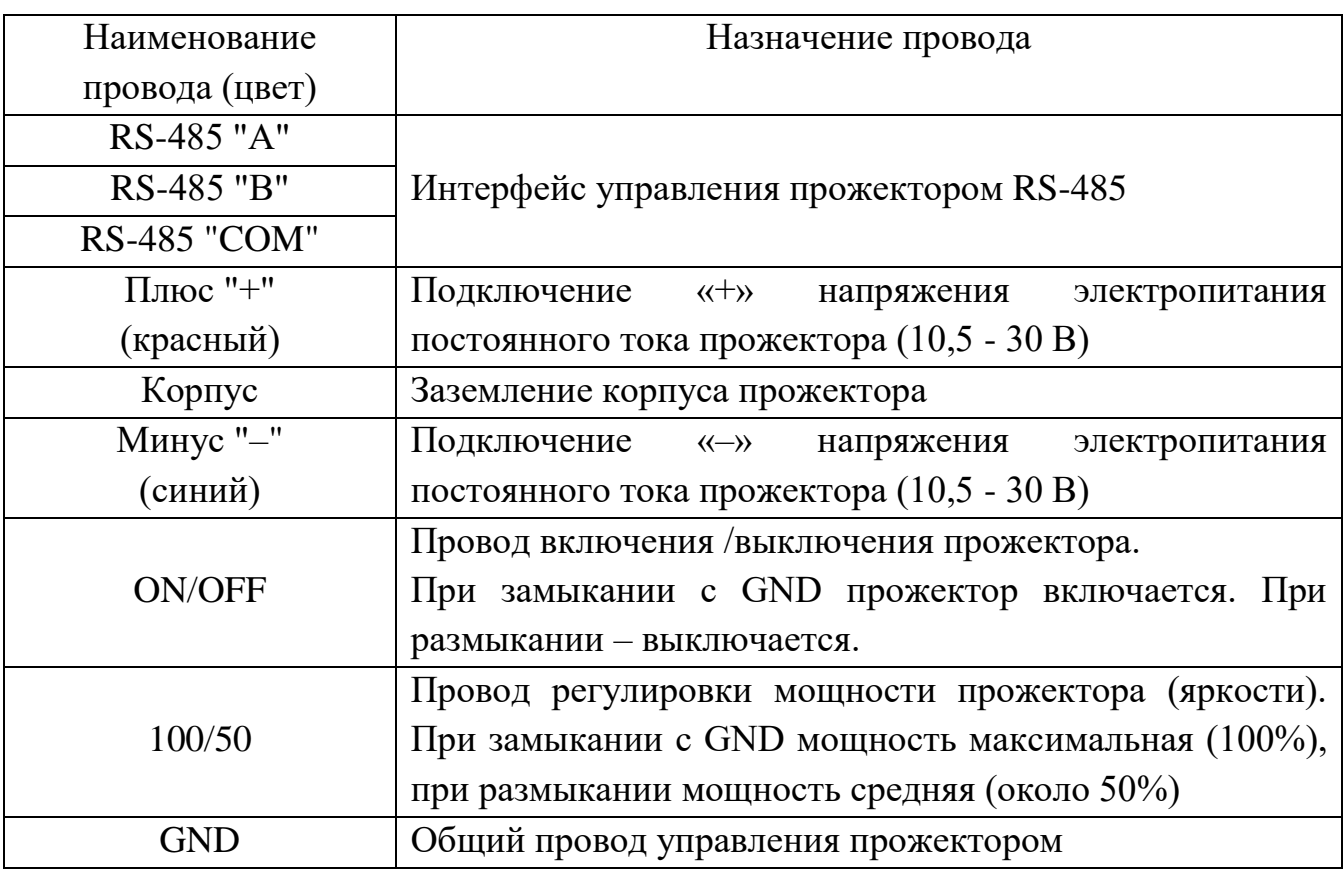

<span id="page-12-0"></span>2.5.2 Подключение изделия без использования программно-аппаратных комплексов разработки Стилсофт

Подключение кабеля изделия выполнять в соответствии с таблицей 5.

Таблица 5

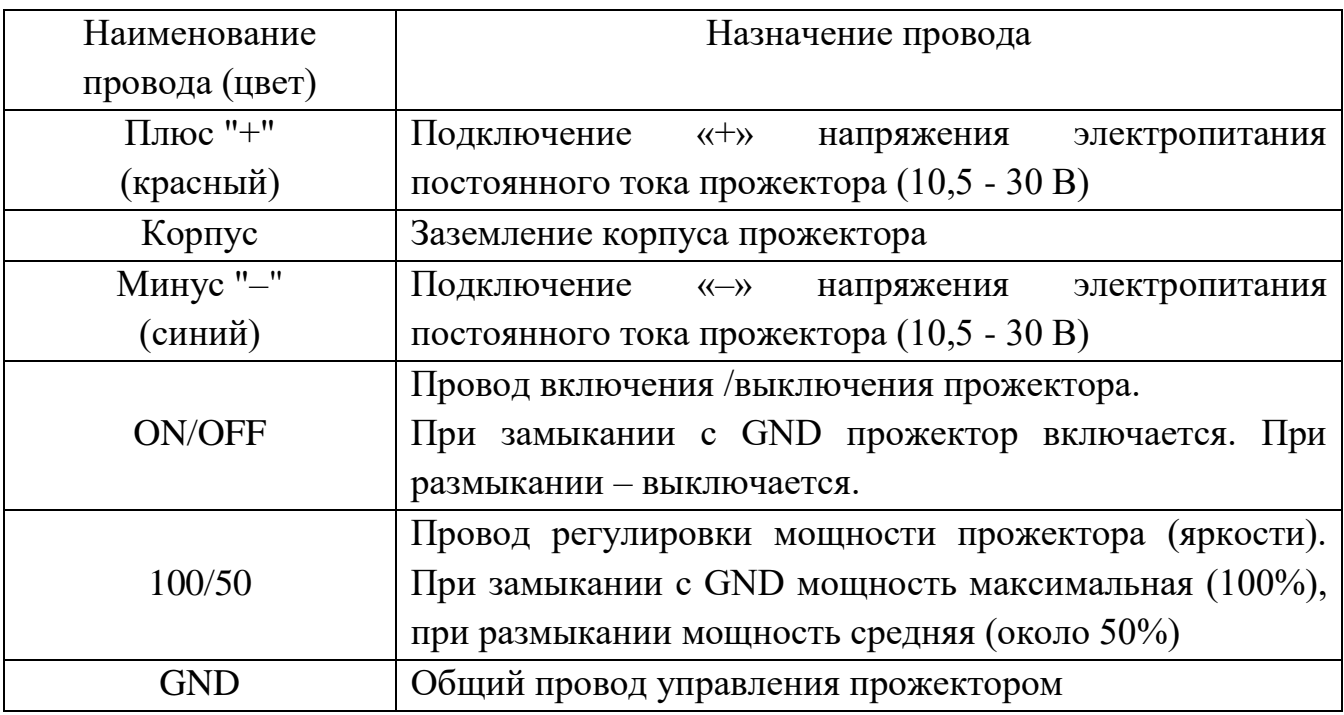

Для упрощения схемы подключения допускается предварительно замыкать «ON/OFF» и «GND», и, например, «100/50» замыкать с «GND» (для 100% мощности свечения), и управлять прожектором подачей и отключением питающего напряжения.

<span id="page-13-0"></span>2.5.3 Подключение изделия с использованием программно-аппаратных комплексов разработки Стилсофт

Подключение кабеля изделия выполнять в соответствии с таблицей 6.

Таблица 6

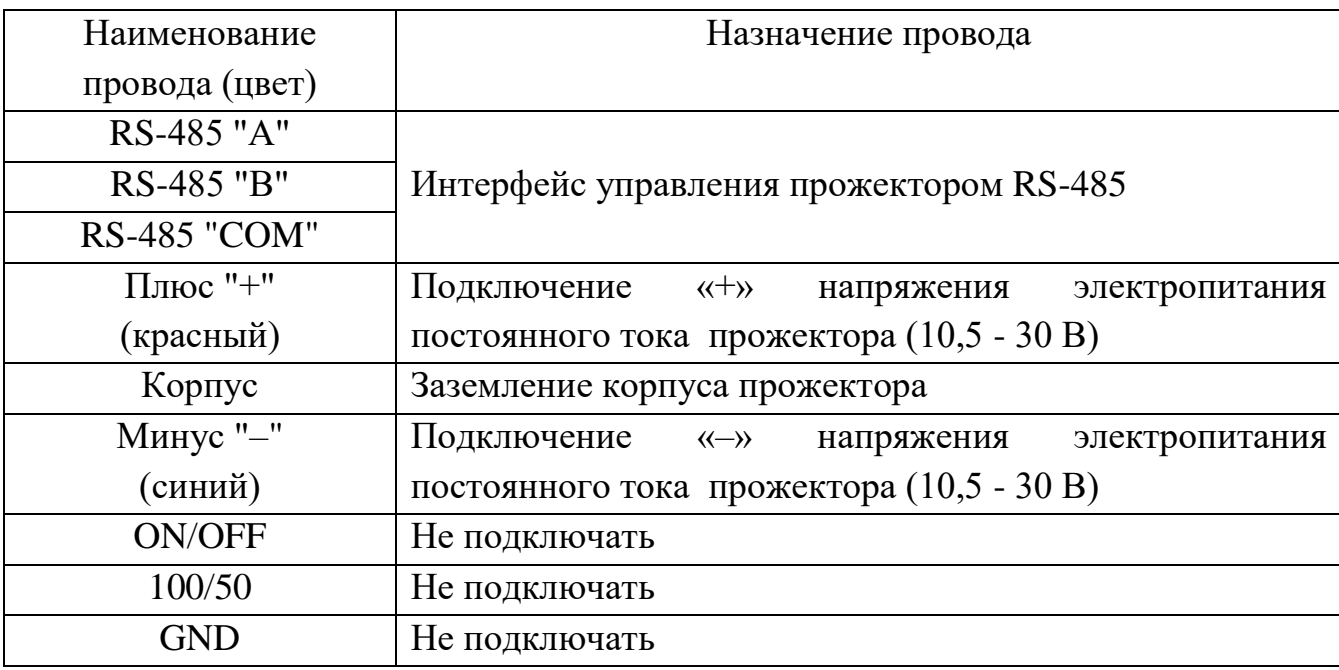

Примечание: Выводы управления «ON/OFF», «100/50» и «GND» имеют приоритет над управлением по интерфейсу «RS-485», и их необходимо надежно изолировать.

После подключения изделия необходимо произвести его настройку, согласно п. [2.6](#page-13-1) настоящего Руководства.

2.6 Настройка изделия в СПО «Синергет»

<span id="page-13-1"></span>Для настройки изделия необходимо подключить его в соответствии с п. 2.5.3 настоящего Руководства. Пример схемы подключения изделия к конвертеру интерфейсов Б406 СТАЕ.431295.108-01 и блоку питания 220В/12В БП220 СТВФ.426471.015-01 приведен на рисунке 4.

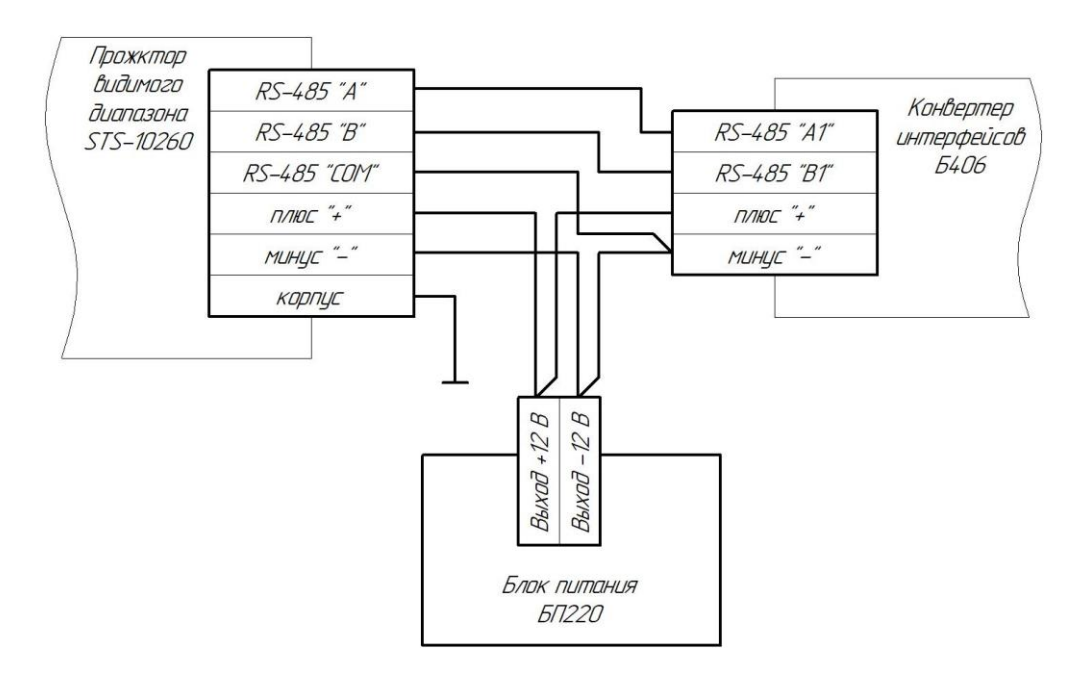

Рисунок 4

Настройка изделия осуществляется через Web-интерфейс. Запустите браузер и введите в адресной строке IP-адрес конвертера интерфейсов Б406, введите логин и пароль, указанный в паспорте к конвертеру интерфейсов Б406. Выберете вкладку «Настройки канала №1» (если прожектор подключен к каналу  $N$  2, т.е. к контактам А2 и В2 конвертера интерфейсов Б406, выберете «Настройки канала №1»), появится окно, изображенное на рисунке 5.

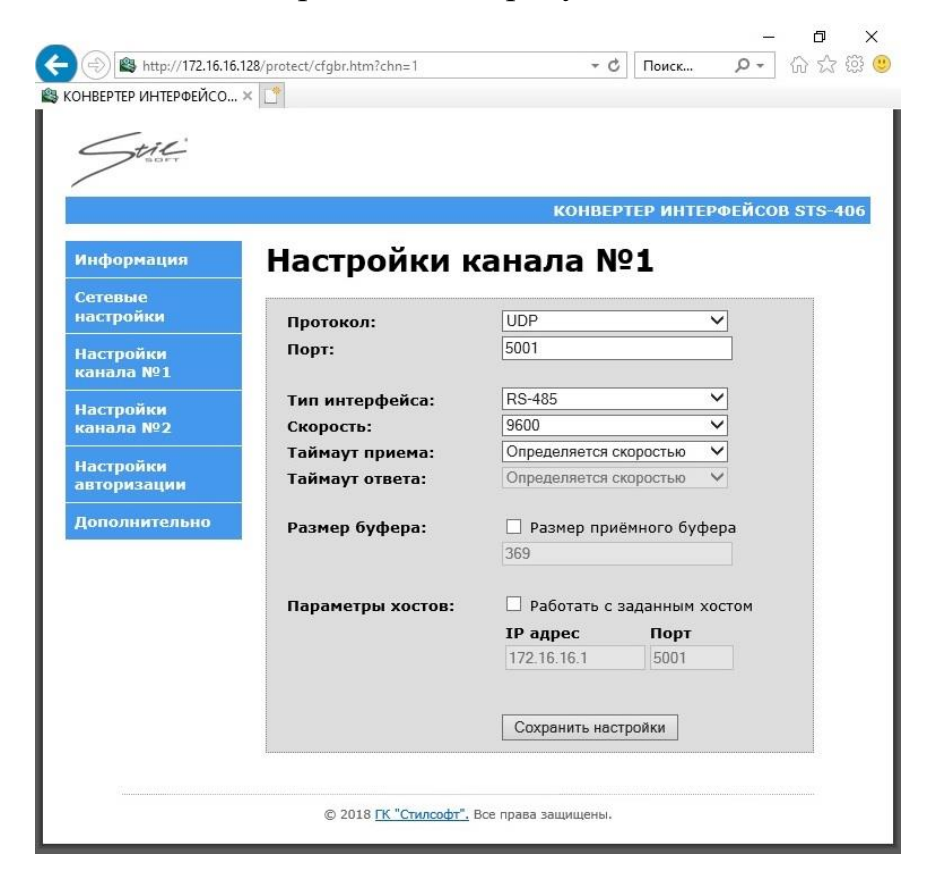

Рисунок 5

Убедитесь, что значение скорости установлено «9600», нажмите кнопку «Сохранить настройки», закройте браузер.

Установите подключение конфигуратора устройств к конвертеру интерфейсов Б406, для этого:

запустите конфигуратор устройств;

– в открывшемся диалоговом окне конфигуратора устройств, представленном на рисунке 6, необходимо указать тип соединения «СТС-405/406»;

– в поле «IP-адрес» указать IP-адрес конвертера интерфейсов Б406;

– в поле «Порт» указать порт канала конвертера интерфейсов Б406 к которому подключен прожектор видимого диапазона STS-10260 (заводская настройка: канал №1 – порт 5001; канал №2 – порт 5003);

– нажмите кнопку «Открыть порт». Вкладка «STS-10260» должна стать активной.

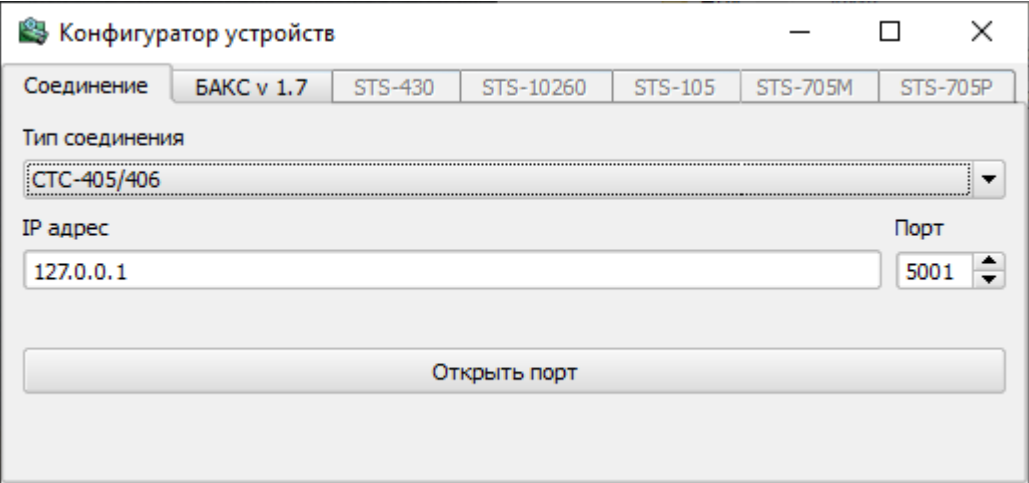

### Рисунок 6

Перейдите во вкладку «STS-10260». Внешний вид вкладки «STS-10260» конфигуратора устройств представлен на рисунке 7.

Для подключения к прожектору видимого диапазона STS-10260 необходимо:

– в поле «Адрес» указать адрес прожектора («1» - заводская настройка). Если на одной линии RS-485 планируется использовать несколько прожекторов видимого диапазона STS-10260 их необходимо подключать и настраивать по

одному изменяя адрес таким образом, чтобы адреса не повторялись. Одинаковые адреса в линии RS-485 не допускаются;

– нажать кнопку «выбрать»;

– нажать кнопку «получить данные»;

– если адрес был указан правильно, в окне конфигуратора устройств отобразится состояние прожектора;

– при необходимости в «Параметрах связи» задайте новый адрес и нажмите кнопку «Записать»; после нажатия кнопки «Применить» необходимо повторно подключиться к прожектору, указав в верхней части окна заданный адрес и нажать кнопку «Выбрать»;

– в зоне «Управление прожектором» можно узнать состояние изделия нажав кнопку «Прочитать» и изменить режим работы нажатием кнопки «Записать»;

– зона «Параметры регулирования температуры» позволяет настроить температуру защитного отключения, изменять этот параметр не рекомендуется («85» - заводская настройка);

– зона «Датчик температуры» позволяет настроить получить информацию о фактическом значении температуры внутри корпуса изделия.

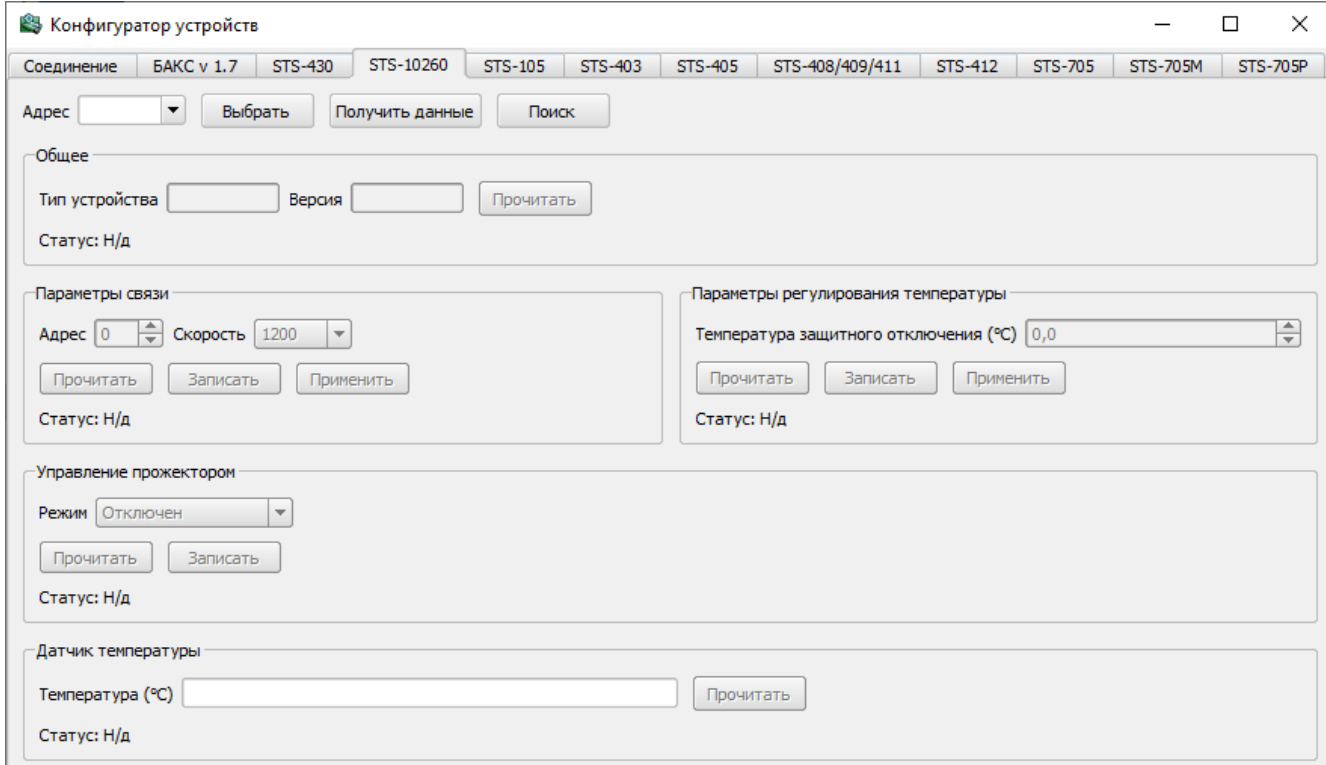

Рисунок 7

После выполнения настройки прожектора закройте окно конфигуратора устройств.

Запустите СПО «Синергет». В открывшемся диалоговом окне введите логин и пароль, указанные в документации на СПО «Синергет». Перед Вами появится окно, изображенное на рисунке 8.

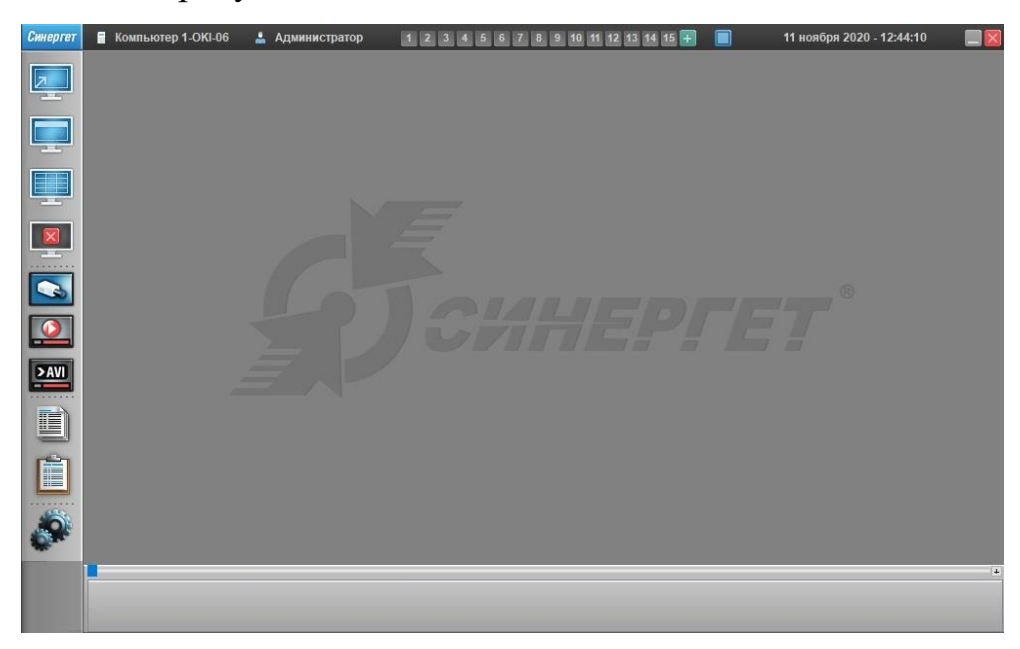

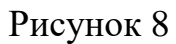

Нажми кнопку «настройки» , перед Вами появится окно, изображенное

#### на рисунке 9.

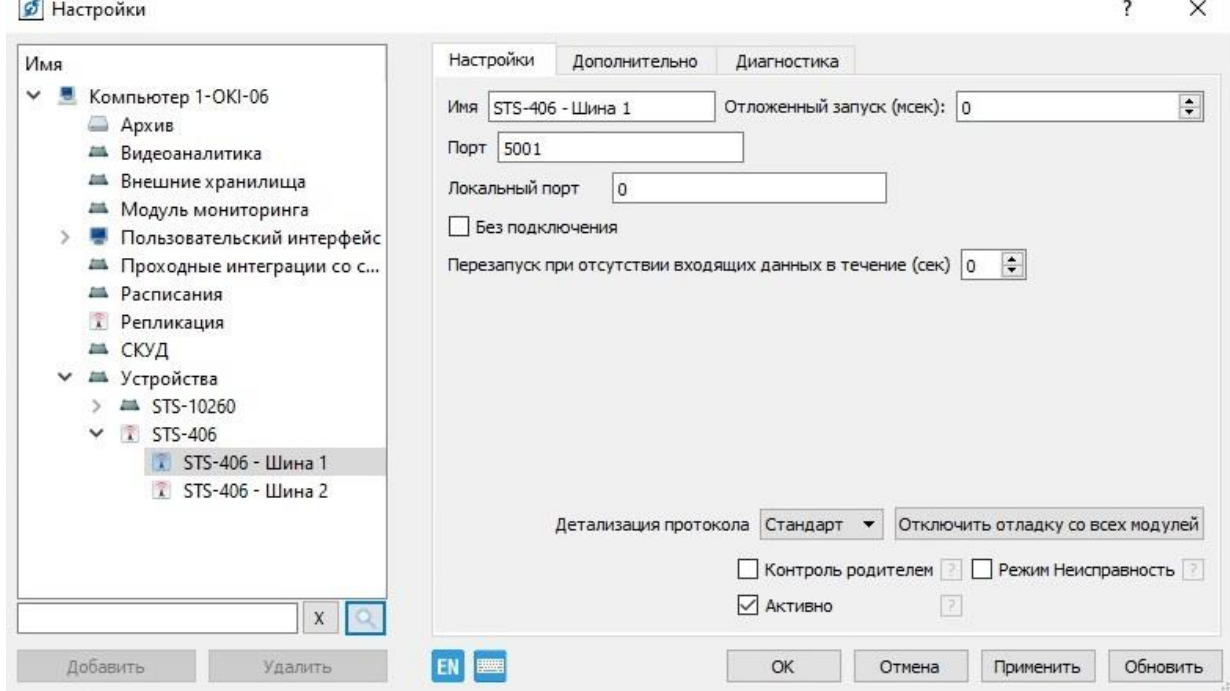

Рисунок 9

В левой части окна в «дереве», на вкладке «Устройства» нажать ПКМ и в появившемся списке выбрать «Добавить». В появившемся окне (рисунок 10) выбрать STS-10260 и нажать кнопку «Добавить».

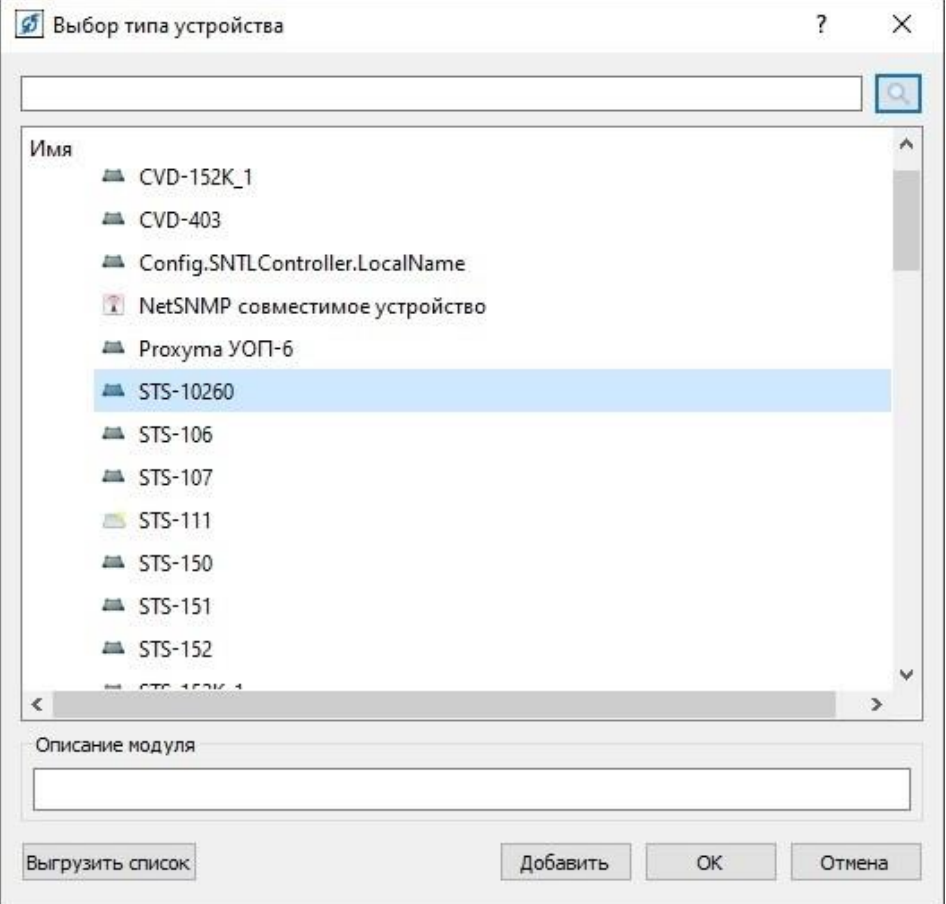

Рисунок 10

В «дереве» окна настроек появится STS-10260 (рисунок 11).

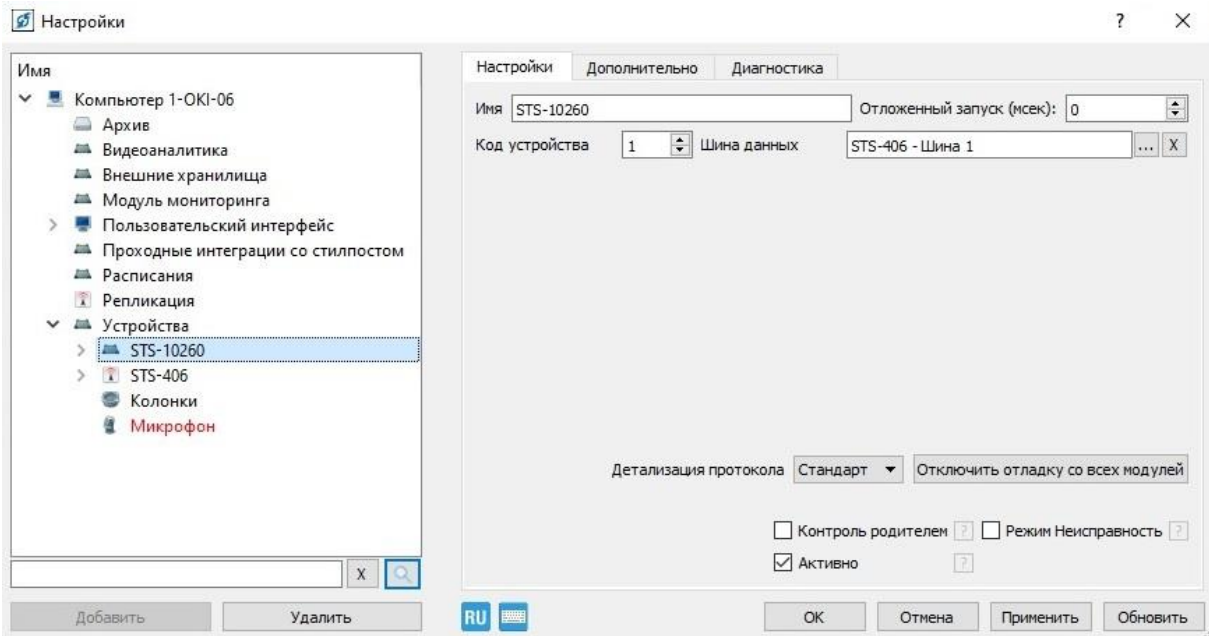

Рисунок 11

 $\overline{\phantom{a}}$ 

 $\times$ 

Если в системе несколько прожекторов, в поле «Имя» - задать имя прожектору видимого диапазона STS-10260, отличное от других для удобства, например: «STS-10260 гл. вход» или «STS-10260 шлагбаум». В поле «Код устройства» указать адрес (от 1 до 255, заводская настройка – «1») устройства заданный изделию, а также указать канал конвертера интерфейсов STS-406 к которому подключено изделие. Нажать кнопку «Применить».

В левой части окна в «дереве», нажав ЛКМ на стрелочке « » напротив STS-10260, раскрыть список (рисунок 12).

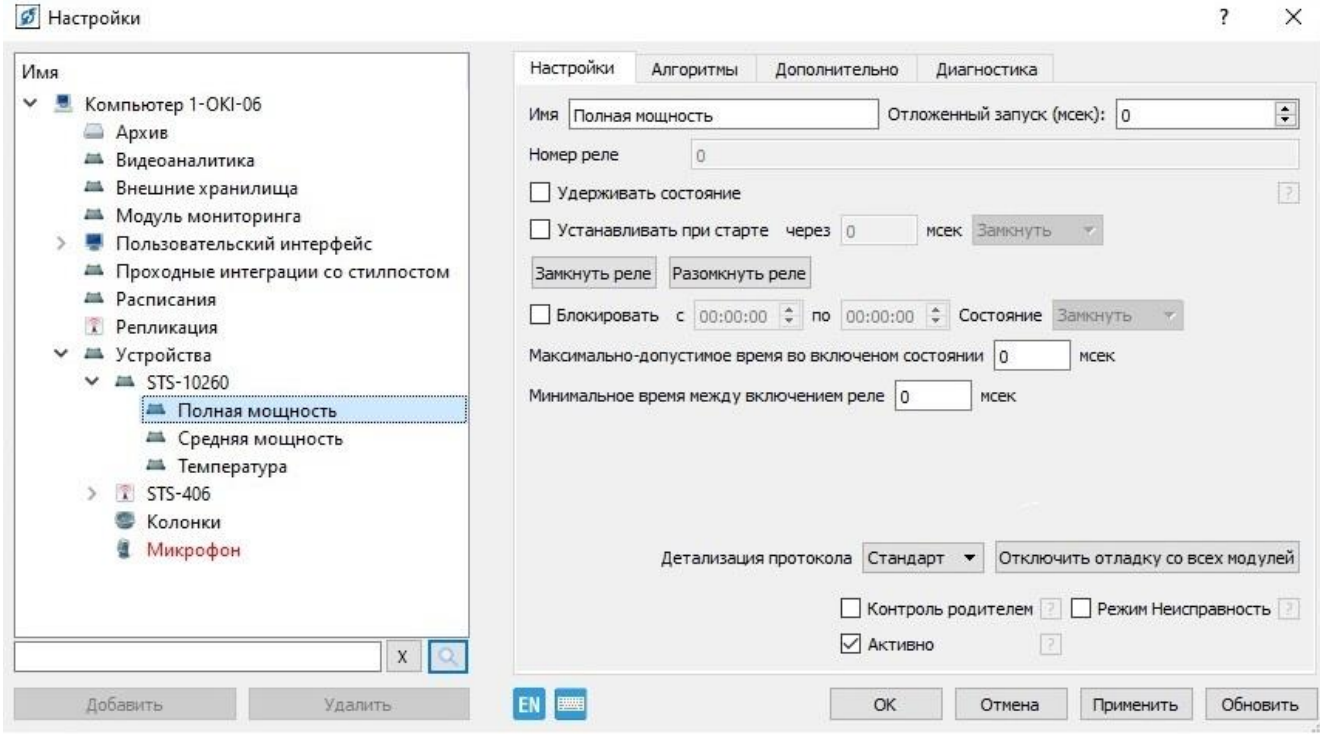

Рисунок 12

Окна настроек «Полной мощности» и средней мощности одинаковые. В этих окнах можно настроить алгоритмы автоматического (по времени) управления прожектором. Окно «Температура» отображает текущую температуру внутри изделия.

Вкладка «Алгоритмы» позволяет просматривать все добавленные алгоритмы работы прожектора. Добавить алгоритмы можно нажав ЛКМ на кнопку «Добавить». Перечень доступных к добавлению алгоритмов представлен на рисунке 13.

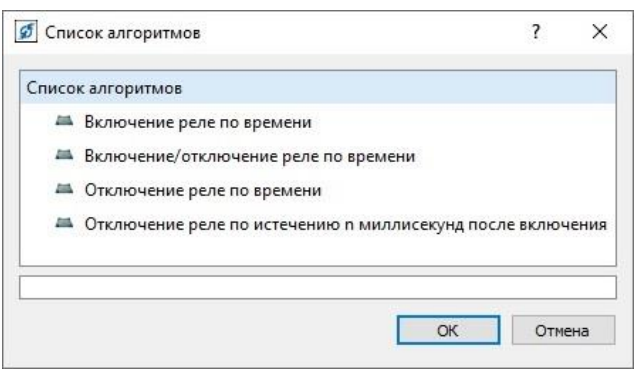

### Рисунок 13

Для включения/выключения прожектора необходимо нажать соответствующие кнопки «Замкнуть реле» или «Разомкнуть реле» (рисунок 10). Для быстрого включения/выключения прожектора на панель задач можно добавить кнопки включения/выключения прожектора. Процесс добавления кнопок на панель задач описан в руководстве пользователя СПО «Синергет». Важно помнить, в поле «Имя» указано название кнопок панели задач и наименование режима работы (рисунок 14).

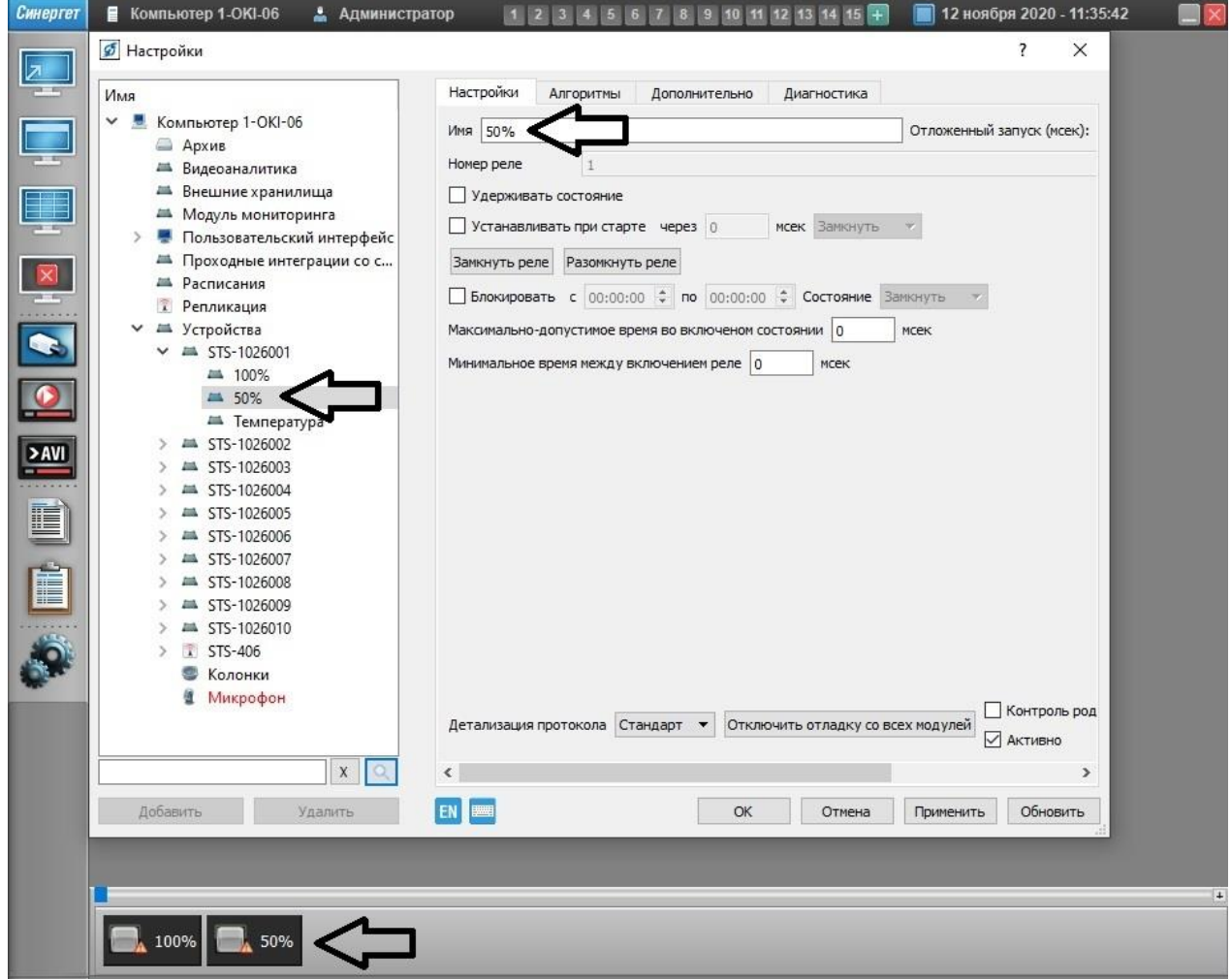

Рисунок 14

#### 2.7 Действия в экстремальных условиях

<span id="page-21-0"></span>При обнаружении факта появления дыма из корпуса изделия или появления открытого пламени необходимо в первую очередь отключить электропитание изделия.

Незамедлительно сообщить о происшествии в пожарную охрану или ответственному лицу по пожарной безопасности.

Ликвидацию очага возгорания необходимо производить в соответствии с инструкцией по пожарной безопасности организации, руководствуясь правилами тушения пожаров на электроустановках до 1000 В.

#### <span id="page-22-0"></span>**3 Техническое обслуживание**

### <span id="page-22-1"></span>3.1 Общие указания

Настоящий раздел определяет виды, периодичность и последовательность выполнения операций, а также методику выполнения технического обслуживания изделия.

К обслуживанию изделия допускаются лица, прошедшие предварительную подготовку и обучение, знающие принцип действия и устройство изделия, правила техники безопасности и имеющие квалификационную группу по технике безопасности при работе с электроустановками напряжением до 1000 В (группа 2).

Обслуживающему персоналу для обеспечения надежной и безаварийной работы изделия необходимо следить за техническим состоянием изделия и своевременно проводить техническое обслуживание.

Обслуживающий персонал должен уметь практически оказать первую помощь при поражении электрическим током и получении травм.

При обнаружении нарушения настоящих правил или неисправностей, представляющих опасность для людей, обслуживающий персонал обязан немедленно доложить непосредственному начальнику о неисправности и принятых мерах.

В основу технического обслуживания положена плановопредупредительная система, основанная на обязательном проведении всех работ по техническому обслуживанию изделия при его эксплуатации.

Высокое качество технического обслуживания и сокращение сроков его проведения могут быть достигнуты за счет тщательной предварительной подготовки, которая включает:

 изучение методики выполнения операций по техническому обслуживанию;

 приобретение практических навыков по правильному и быстрому выполнению операций по техническому обслуживанию;

 привитие практических навыков пользования средствами измерений, инструментом и принадлежностями.

Техническое обслуживание должно обеспечить:

 постоянную техническую исправность и готовность изделия к использованию;

 устранение причин, вызывающих преждевременный износ, неисправности и поломку изделия;

максимальное продление межремонтных сроков;

безопасность работы.

## **ЗАПРЕЩАЕТСЯ**

**нарушать периодичность, сокращать объем работ по техническому обслуживанию, предусмотренный настоящим Руководством.**

### **ЗАПРЕЩАЕТСЯ**

# **изменять конструкцию изделия при техническом обслуживании и устранении неисправностей.**

После проведения технического обслуживания следует сделать записи в паспорте изделия.

3.2 Меры безопасности

<span id="page-23-0"></span>Во избежание несчастных случаев необходимо строго соблюдать требования техники безопасности, изложенные в настоящем Руководстве.

Выполнение правил техники безопасности является обязательным во всех случаях, при этом срочность работы и другие причины не могут считаться основанием для их нарушения.

### **ЗАПРЕЩАЕТСЯ:**

**- включать изделие при поврежденной изоляции соединительного кабеля; - при монтаже и техническом обслуживании загромождать рабочее место посторонними предметами.**

Перед началом обслуживания и ремонта изделия необходимо отключить электропитание изделия.

СТВФ.426479.101 РЭ 24 Для предотвращения поражения электрическим током обслуживающий персонал должен периодически инструктироваться об опасности поражения

электрическим током и мерах оказания первой медицинской помощи при одновременном практическом обучении приемам освобождения от тока и способам проведения искусственной вентиляции легких.

При поражении электрическим током спасение пострадавшего в большинстве случаев зависит от того, насколько быстро он освобожден от действия тока, и как быстро оказана первая помощь. При несчастных случаях надо действовать быстро и решительно, немедленно освободить пострадавшего от источника поражения и оказать ему первую помощь. Для освобождения пострадавшего от действия тока необходимо выключить изделие. Если изделие быстро выключить невозможно, необходимо принять меры для освобождения пострадавшего от токоведущих частей изделия. Для этого необходимо воспользоваться сухой материей (или каким-либо другим непроводящим материалом). Нельзя освобождать пострадавшего непосредственно руками, так как прикосновение к человеку, находящемуся под напряжением, опасно для жизни обоих.

Меры первой помощи зависят от степени нанесенной тяжести повреждений пострадавшему.

Если пострадавший находится в сознании, но до этого был в бессознательном состоянии или длительное время находился под током, ему необходимо обеспечить полный покой и немедленно вызвать врача или доставить его в медпункт.

Если пострадавший находится в бессознательном состоянии, но его дыхание нормальное, то необходимо обеспечить доступ свежего воздуха к пострадавшему, удобно уложить его и расстегнуть на нем одежду. Для приведения пострадавшего в сознание необходимо поднести к органам дыхания нашатырный спирт или обрызгать лицо холодной водой. Для оказания дальнейшей помощи необходимо вызвать врача.

Если пострадавший не дышит или дышит судорожно, то ему необходимо непрерывно проводить искусственную вентиляцию легких до прибытия врача.

Для обеспечения противопожарной безопасности необходимо:

 не допускать наличия легковоспламеняющихся материалов и веществ вблизи токоведущих деталей и вентиляционных отверстий изделия;

следить за состоянием кабеля изделия;

пользоваться только углекислотными огнетушителями;

 регулярно производить инструктаж обслуживающего персонала по правилам пожарной безопасности.

Контакты, разъемы, зажимы электрооборудования и изоляция электрических цепей должны быть в исправном состоянии и не вызывать перегрева или искрения, для чего необходимо визуально проверять состояние электрических кабелей на отсутствие повреждений и целостность изоляции.

При монтаже и настройке изделия необходимо соблюдать следующие правила:

а) Межотраслевые правила по охране труда (правила безопасности) при эксплуатации электроустановок. – М.: Изд-во НЦЭНАС, 2001;

б) Правила устройства электроустановок. Седьмое издание. – М.: ЗАО "Энергосервис", 2002;

в) Правила технической эксплуатации электроустановок потребителей. Утвержденных приказом Минэнерго России от 13.01.2003 года № 6 «Об утверждении правил технической эксплуатации электроустановок потребителей».

<span id="page-25-0"></span>3.3 Виды и периодичность технического обслуживания

Для изделия установлены следующие виды технического обслуживания:

Контрольный осмотр;

Техническое обслуживание (ТО).

Контрольный осмотр проводится специалистом перед включением изделия внешним осмотром в соответствии с методикой 3.3.2 настоящего Руководства.

Техническое обслуживание предназначено для поддержания изделия в исправном состоянии. Техническое обслуживание проводится два раза в год, с периодичностью 6 месяцев. Техническое обслуживание проводится специалистом в соответствии с методикой 3.3.3 настоящего Руководства

Контрольный осмотр выполняет эксплуатирующая организация. Техническое обслуживание выполняет предприятие-изготовитель или эксплуатирующая организация при условии подготовленности ее сотрудников, прошедших обучение на предприятие-изготовителе и имеющих авторизацию предприятия-изготовителя на выполнение данных видов работ.

### **Все работы по ТО должны производиться с выключенным изделием.**

3.3.1 Подготовка к проведению технического обслуживания

<span id="page-26-0"></span>До начала выполнения работ следует подготовить инструмент в соответствии с п. 1.5 настоящего РЭ и расходные материалы согласно приложению А настоящего РЭ.

<span id="page-26-1"></span>3.3.2 Порядок проведения контрольного осмотра

Порядок проведения контрольного осмотра приведен в таблице 6.

Таблица 6

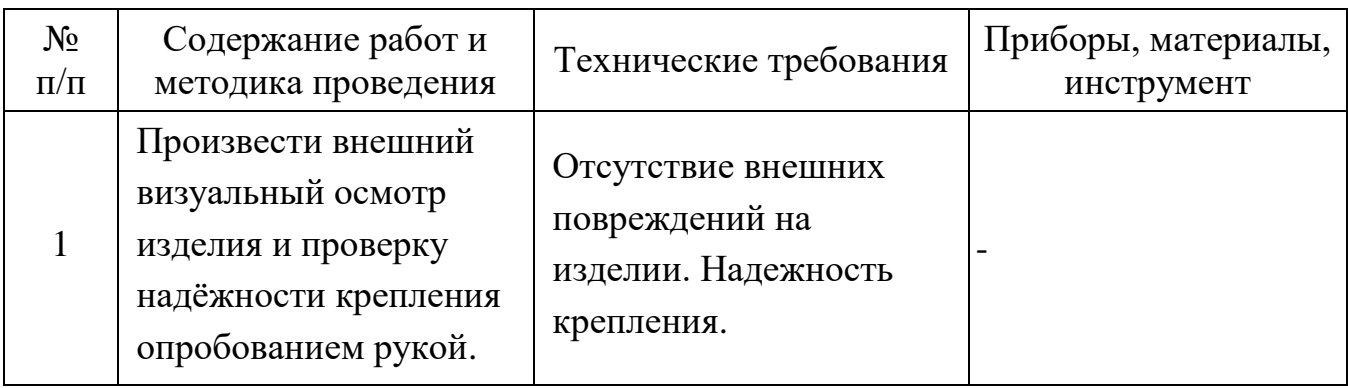

### <span id="page-26-2"></span>3.3.3 Порядок проведения технического обслуживания

Порядок проведения технического обслуживания приведен в таблице 7.

Таблица 7

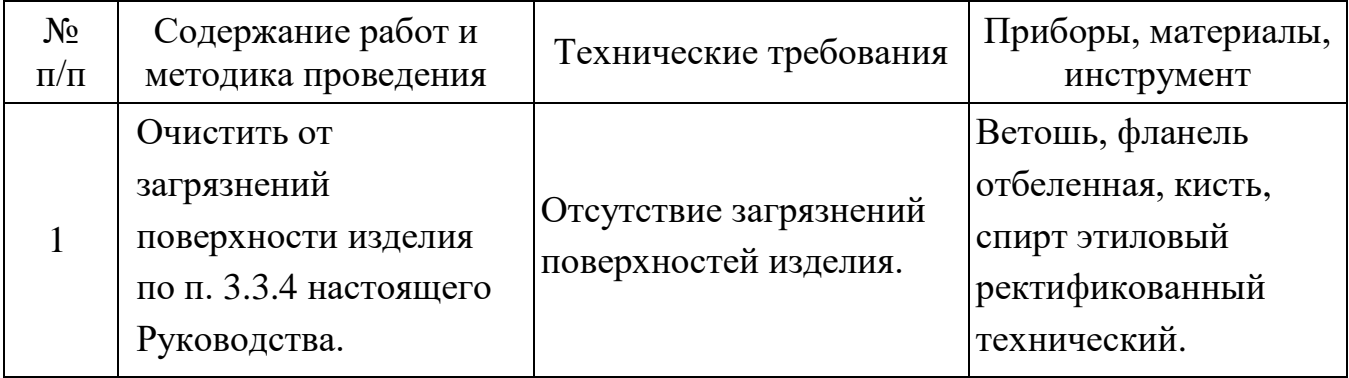

<span id="page-27-0"></span>3.3.4 Методика проведения работ по техническому обслуживанию изделия

Очистка от пыли и грязи поверхности изделия

Очистку от пыли и грязи поверхностей изделия необходимо производить по следующей методике:

 очистить от пыли и грязи внешние (доступные) поверхности изделия при помощи ветоши, смоченной водой;

недоступные места очистить при помощи кисти;

 очистить от пыли и грязи внешнюю поверхность органического стекла изделия при помощи фланели отбеленной, смоченной спиртом этиловым ректификованным техническим.

### **4 Текущий ремонт**

<span id="page-28-0"></span>Ремонт изделия производить после истечения гарантийного срока. В случае возникновения неисправности в течение гарантийного срока изделие ремонтируется или заменяется предприятием-изготовителем при условии сохранности пломб предприятия-изготовителя.

Во всех случаях, когда для установления причин отказа и (или) их устранения требуется распломбирование изделия, следует обратиться в ремонтную службу предприятия-изготовителя

К ремонту изделия допускаются лица, изучившие настоящее руководство по эксплуатации и имеющие квалификационную группу по технике безопасности не ниже второй, прошедшие обучение и успешно сдавшие аттестацию в соответствии с установленными требованиями предприятия-изготовителя.

Собственноручный ремонт вышедшего из строя изделия не допускается и влечет за собой прекращение гарантийных обязательств. Ремонт вышедшего из строя изделия осуществляется путем замены оборудования.

При появлении неисправностей в работе изделия следует установить причину, вызвавшую неисправность.

В ходе ремонта изделия необходимо соблюдать меры безопасности, изложенные в п. [3.2](#page-23-0) настоящего Руководства.

Перечень возможных неисправностей составных частей изделия, методика их поиска и устранения приведены в таблице 8.

Таблица 8

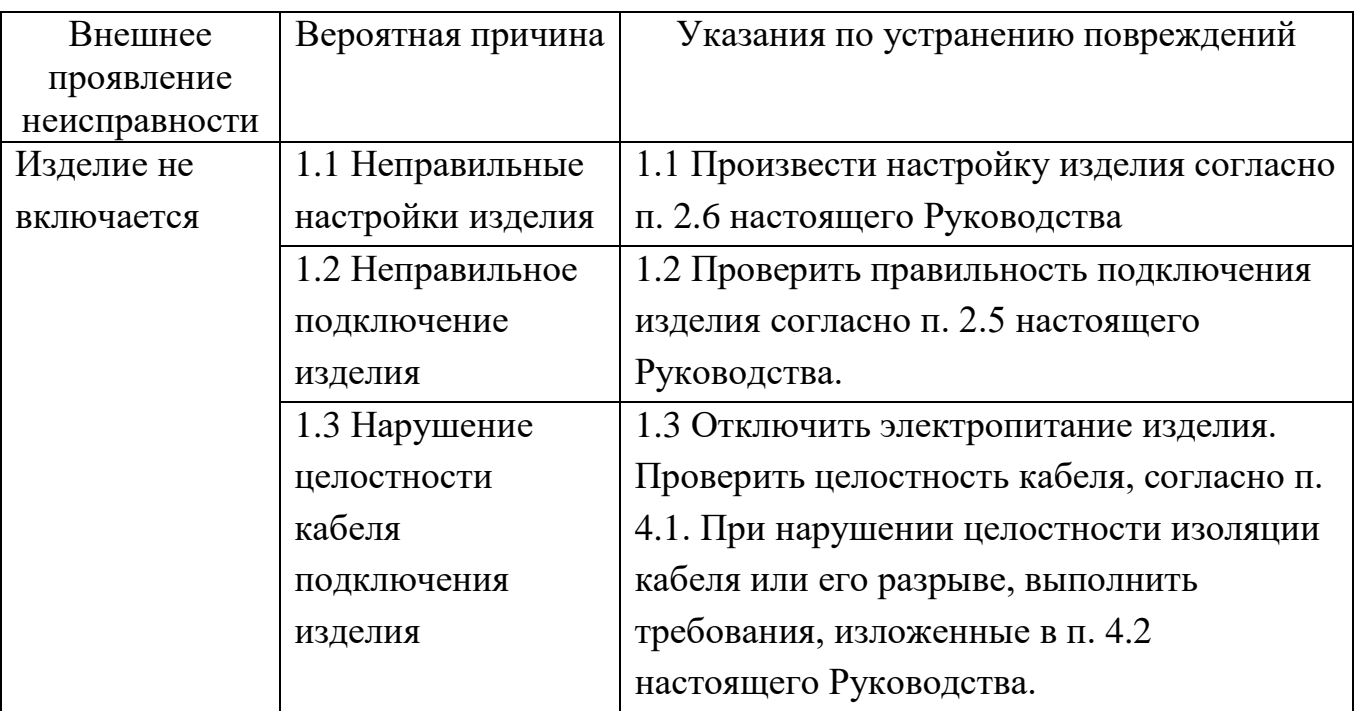

4.1 Проверка целостности кабеля подключения

<span id="page-29-0"></span>Проверку целостности кабеля подключения изделия необходимо проводить в следующем порядке:

отключить электропитание изделия;

 осмотреть визуальным осмотром и опробованием рукой кабель подключения изделия на наличие нарушения его целостности;

При обнаружении нарушения целостности изоляции или разрыва кабеля подключения изделия необходимо выполнить требования п. [4.2](#page-29-1) настоящего Руководства.

<span id="page-29-1"></span>4.2 Порядок устранения нарушения целостности и разрыва кабеля подключения

При нарушении целостности изоляции кабеля подключения необходимо:

 произвести изоляцию поврежденных мест с помощью ленты липкой изоляционной;

При нарушении целостности проводников кабеля подключения необходимо:

удалить поврежденный участок кабеля подключения;

удалить изоляцию с каждого проводника кабеля подключения;

устранить разрыв кабеля подключения;

 изолировать места соединений проводников кабеля подключения с помощью ленты липкой изоляционной.

### **ВНИМАНИЕ**

**Восстановление поврежденного участка кабеля подключения необходимо осуществлять последовательно проводник за проводником и четко следить за их маркировкой. Проводники кабеля подключения изделия не имеют цветовой маркировки и в случае полного обрыва кабеля определить правильность соединения проводников не представляется возможным.**

## **5 Хранение**

<span id="page-30-0"></span>Изделие хранится в составе и упаковке программно-аппаратного комплекса, в состав которого входит. В этом случае условия хранения определяются в РЭ на программно-аппаратный комплекс, в состав которого входит изделие.

### **6 Транспортирование**

<span id="page-31-0"></span>Изделие транспортируется в составе и упаковке программно-аппаратного комплекса, в состав которого входит. В этом случае условия транспортирования определяются в РЭ на программно-аппаратный комплекс в состав которого входит изделие.

#### **7 Утилизация**

<span id="page-32-0"></span>По истечении срока службы изделие демонтируется, и на договорной основе отправляется, для проведения мероприятий по его утилизации предприятию-изготовителю, либо в организацию имеющую лицензию на выполнение данных видов работ.

Решение об утилизации принимается установленным порядком по акту технического состояния на предлагаемые к списанию и утилизации изделия. К акту технического состояния прилагается заполненный на день составления акта паспорт изделия СТВФ.426479.101 ПС или формуляр СТВФ.426479.101 ФО (по требованию Заказчика).

## **Приложение А**

### **(справочное)**

## <span id="page-33-0"></span>**Перечень расходных материалов, необходимых при проведении**

# **технического обслуживания прожектора видимого диапазона STS-10260**

Таблица 11

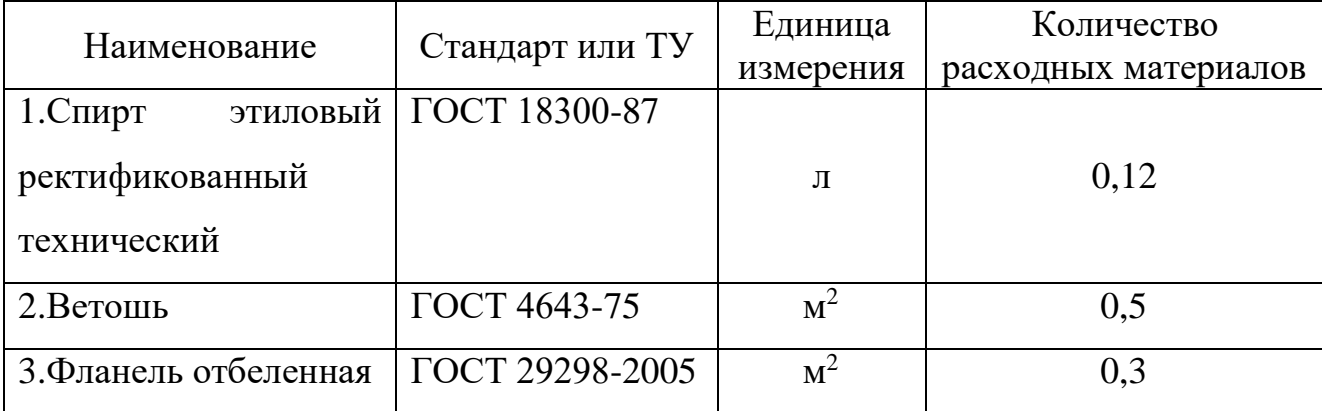

## **Лист регистрации изменений**

<span id="page-34-0"></span>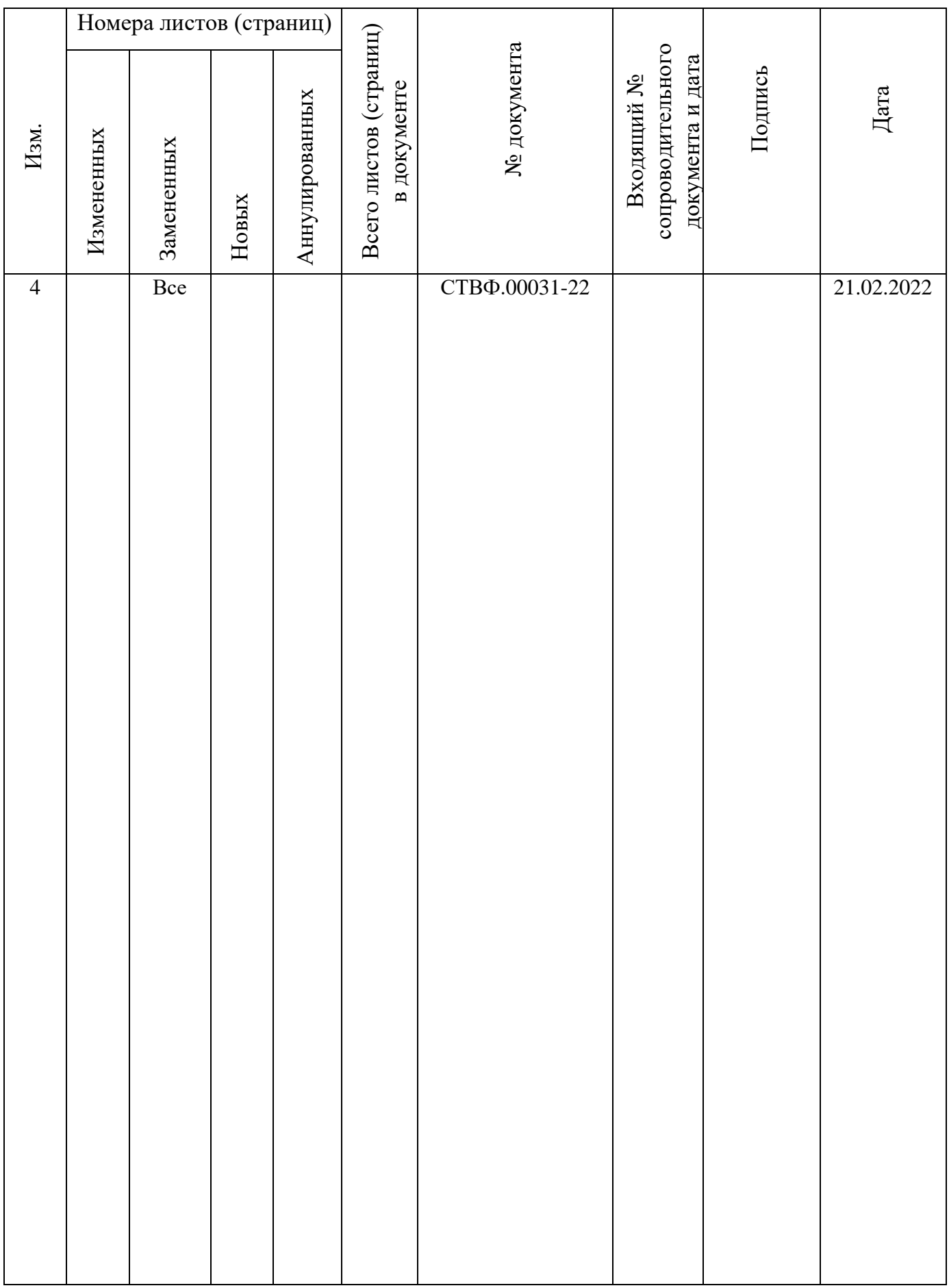